**AutoCAD Torrent Download X64**

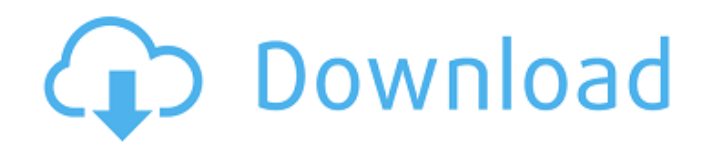

## **AutoCAD Crack+ Free Download [Win/Mac] [Latest-2022]**

Using AutoCAD Crack Mac for drafting AutoCAD, like most drafting software programs, is used to draw outlines and features (polylines and arcs) on a sheet of paper called the drafting surface or paper surface. The system then automatically updates the drafting surface for you, showing the drawings in real time, so you can easily work on a paper copy of your drawings as you modify them in real time. In addition to lines and arcs, AutoCAD also features solid modeling tools that allow the creation and editing of solids, volumes, and surfaces. Solid modeling is used to create complex shapes by combining and manipulating solids and their parts (faces). The solid modeling tools also allow you to modify solid shapes interactively, with the solid modeling tools themselves appearing on the drafting surface in real time. AutoCAD is the most popular and most widely used drafting program in the world. It's used by architects, engineers, contractors, and others who use it to create a wide variety of 2D and 3D drawings. Basic drawing concepts After you've installed AutoCAD, a drawing appears on the drafting surface. From the tool bar, you can select any drawing tool to start drawing lines, arcs, or other drawings. Drawing tools include pen, mouse, and keyboard, and they produce the lines, arcs, circles, and text on the drafting surface that create your drawing. One of the basic drawing commands in AutoCAD is "Select." The Select command can be used to select an area of a drawing for insertion, deletion, or other purposes. All drawing commands in AutoCAD have a text prompt to show you where to insert text. The text prompt is a blinking cursor on the drafting surface. The cursor is hidden when you draw text. You can move the cursor by clicking and dragging it with the mouse or pressing the arrow keys on your keyboard. You can also use the text-selection feature to highlight blocks of text in a drawing. AutoCAD Drawing Commands After you're comfortable with the basics of AutoCAD, you can begin to think about how to customize your drawing tools and workflows. AutoCAD offers numerous drawing commands that work in conjunction with the tools that you've selected. Most drawing commands are available from the tool bar in any drawing window, but some require that you select a drawing tool (pen, keyboard, or mouse) before you can use them. Be careful not to confuse

#### **AutoCAD With Key**

Plugin architecture The AutoCAD plug-in architecture lets AutoCAD extensions leverage all of the existing functions of the host application, while providing them with tools for enhancing and extending their functions. This allows AutoCAD to keep its functionality without becoming a "bait and switch" product. Many of the AutoCAD extensions are: AutoCAD applications AutoCAD applications use the AutoCAD API to customize the user interface (UI) or to provide additional functionality to the user. Most such applications are for AutoCAD. AutoCAD Architecture AutoCAD Architecture for BIM (Building Information Modeling) AutoCAD Electrical AutoCAD-based architecture AutoCAD Map 3D AutoCAD Landmarks AutoCAD Topo 3D AutoCAD extensions AutoCAD Architecture extensions Architecture Viewer (archview) Autodesk Architecture AutoCAD Environment Architecture ToolPak ArClip Bentley® Architecture Studio™ Bentley® Foundations Bentley® Architecture® Bentley® Architectural Design Review Bentley® Revit Bentley® Structure Inspector Bentley® Structural Designer Bentley® UMI Structural Design Bentley® UMI Structure Advisor Bentley® Unified Modeling System Bentley® Architecture Visualizer Bentley® Explore Bentley® Renovation Studio Bentley® Xpress Bentley® Xpress Installation Bentley® Xpress Builder Autodesk® BIM 360° AUTOCAD-BIM® AutoCAD Electrical extensions Electrical Viewer (eview) Autodesk® Architecture® Integrated Design Suite Autodesk® BuildingSMART® Autodesk® Energy Autodesk® Electric Design Autodesk® Electrical Autodesk® Electrical Construction & Maintenance Autodesk® Electrical Design Autodesk® Electrical Installation Autodesk® Electrical Property Validation Autodesk® Electrical Safety Autodesk® Electrical Safety Check Autodesk® Electrical Safety Coordinator Autodesk® Electrical Services Autodesk® Electrical Safety Checker Autodesk® Electrical Services Designer Autodesk® Electrical Services Manager Autodesk® Electrical Services Review Autodesk® Electrician Autodesk® Electrician VBS 2.0 Autodesk® Electrical Engineering Analysis Autodesk® Electrical Landscape Design Autodesk® Electrical Landscape Design VBS 2. a1d647c40b

## **AutoCAD**

Open the file "merged.gcode" you will see a line like this (Y values start from 2200 to 2300 ) G2 F5000 F10 G2 X180 Y2 X200 G2 F5000 F50 G2 F5000 F10 Notes: You should change the X and Y values by trial and error By default the first line is used in this case X180 and Y2 You have to save the file (CTRL+S) How to convert files Open in LibreOffice Calc, and go to the first row, copy the cells (CTRL+C). Open the file "merged.gcode" you will see a line like this (Y values start from 2200 to 2300 ) G2 F5000 F10 G2 X180 Y2 X200 G2 F5000 F50 G2 F5000 F10 Notes: You should change the X and Y values by trial and error You have to save the file (CTRL+S) Now we have two merged files with different Y and X values. G51 Z-Offset: Offset the file G01 X0 Y0 Z0 (Move to the beginning of the file) G51 Z-Offset: Move the file by a certain value G01 X0 Y0 Z0 (Move to the beginning of the file) G50 Z-Offset: Offset the file by 50mm G01 X0 Y0 Z50 (Move to the beginning of the file) G51 Z-Offset: Move the file by 50mm G01 X0 Y0 Z0 (Move to the beginning of the file) G51 Z-Offset: Move the file by a certain value G01 X0 Y0 Z0 (Move to the beginning of the file) G50 Z-Offset: Offset the file by 50mm G01 X0 Y0 Z50 (Move to the beginning of the file) G51 Z-Offset: Move the file by 50mm Note: You should change the X and Y values by trial and error You have to save the file (CTRL+S) How to convert files Open in LibreOffice Calc, and go to the first row, copy the cells

#### **What's New In AutoCAD?**

Import and add feedback using markup in a simple way. Directing AutoCAD to create new properties and tags, or editing existing ones, is as easy as highlighting the desired content in a drawing. Just double-click and you're done. Overhauled Markup: Export as DXF, DWG, and PDF: Now, when you export to a format of your choice, the markup, both in place and removed, is exported with the DXF or DWG file. You can use the DWG format if you prefer. The PDF format now includes all markup even when you remove it. Create and export tables: You can now create and export table drawings from the Markup Assistant, so you're no longer limited to 2D templates. (video: 2:28 min.) Move drawings to the correct folder: You can now move drawings to the correct folder with the click of a button. Customize your loading order for drawings: Now you can specify the loading order of your drawings. So you can use files that aren't yet open when you start drawing. Optimized system performance: AutoCAD now uses fewer resources and performs faster when you're working on large drawings. Simplified drawing experience: New Objects dialog for drawing: We've simplified the search function to provide faster access to the drawing objects that you need. You can even display a list of Drawing Objects that you've pinned to the task bar for quick access. No more editing in the Drawing Toolbar: The Drawing Toolbar editing interface has been completely redesigned to be more consistent with other drawing toolbars. You can now right-click to open the editing dialog, and double-click to open the DesignCenter. (video: 1:10 min.) Drawing animation for 2D drawings: You can animate the entire view of a 2D drawing without first creating an animation layer. Add the ribbon to your drawing: You can now add the ribbon to drawings of different types. So, you'll be able to access any feature without switching to the ribbon. Customize the ribbon: You can now customize the Ribbon toolbar. You can choose to hide or show the tools that you need or to display buttons in different positions. Support for

# **System Requirements For AutoCAD:**

Processor: Intel Core2 Quad or equivalent Memory: 2GB Hard Disk Space: 16.2GB Mac OS X 10.6.8 or later Screenshots: MacWorld Rating (4 out of 5) The Mac port of Legacy of the Nelkarim is a fantastic action RPG with a charming storyline and terrific character design. It's a pleasure to play and is a must-have for Mac gamers who are looking for something special. - MacUser.com (

Related links: